# Pembuatan Website Untuk Meningkatan Pelayan Bidang Informasi Dan Komunikasi Publik Di Diskominfotik Provinsi Bengkulu

Aldo Lata Soba\* Jurusan Teknik Informatika, Fakultas Teknik, Universitas Muhammadiyah Bengkulu, Indonesia aldobesma@gmail.com

Deo Syahputra Jurusan Teknik Informatika, Fakultas Teknik, Universitas Muhammadiyah Bengkulu, Indonesia deosyaputra321@gmail.com

Muhammad Adriansyah Jurusan Teknik Informatika, Fakultas Teknik, Universitas Muhammadiyah Bengkulu, Indonesia madrriansyah17@gmail.com

*Abstrak - Diskominfotik Provinsi Bengkulu telah melakukan upaya untuk meningkatkan pelayanan di bidang Informasi dan Komunikasi Publik (IKP). Salah satu solusi yang diambil adalah dengan pembuatan website yang dikelola langsung oleh bidang IKP. Website ini dirancang untuk memberikan akses mudah dan cepat kepada masyarakat dalam mendapatkan informasi terkini seputar kegiatan dan program pemerintah provinsi Bengkulu. Pembuatan website tersebut dilakukan dengan menggunakan teknologi terbaru dan desain yang modern, sehingga memberikan tampilan yang menarik dan user-friendly bagi pengunjung. Selain itu, website tersebut juga dilengkapi dengan fitur-fitur yang memudahkan akses dan interaksi dengan masyarakat, seperti sistem pengaduan online dan ruang diskusi untuk mengajukan pertanyaan atau memberikan masukan. Dengan adanya website yang dikelola langsung oleh bidang IKP, diharapkan dapat meningkatkan pelayanan dan efisiensi dalam memberikan informasi kepada masyarakat. Selain itu, website ini juga diharapkan dapat menjadi sarana promosi bagi potensi-potensi yang dimiliki oleh Provinsi Bengkulu, sehingga dapat menarik minat investasi dan wisatawan untuk berkunjung ke daerah tersebut.*

*Keywords—component, formatting, style, styling, insert (key words)*

# I. PENDAHULUAN

Pelayanan bidang informasi dan komunikasi publik (IKP) menjadi hal yang sangat penting dalam era digital saat ini, terutama dalam meningkatkan transparansi, akuntabilitas, dan partisipasi masyarakat dalam pengambilan keputusan publik. Namun, masih banyak pemerintah daerah yang belum memanfaatkan potensi teknologi informasi dengan optimal untuk meningkatkan pelayanan IKP kepada masyarakat.

Provinsi Bengkulu merupakan salah satu daerah di Indonesia yang masih memiliki tantangan dalam hal pelayanan IKP. Dalam rangka meningkatkan pelayanan IKP di Diskominfotik Provinsi Bengkulu, salah satu solusi yang dapat dilakukan adalah dengan membuat sebuah website yang dikelola langsung oleh bidang IKP.

Website tersebut dapat menjadi media yang efektif dalam menyajikan informasi publik secara terbuka dan transparan kepada masyarakat, serta memudahkan masyarakat untuk mengakses informasi yang dibutuhkan. Selain itu, website juga dapat menjadi sarana interaksi dan komunikasi antara pemerintah dengan masyarakat, sehingga dapat meningkatkan partisipasi masyarakat dalam pengambilan keputusan publik.

Praktek Kerja Lapanagan yang dilakukan oleh Aldo Lata Soba, Deo Syahputra, dan Muhammad Adriasnyah, menerapkan web sederhana untuk aplikasi berbasis web

pelayanan, aduan, dan juga melihat dokumen bersifat publik. Pada pkl terebut merancang website sederhana, dengan menggunakan html, css, dan juga javascript. Rancangan website yang dibuat terdiri dari 5 jenis menu, yaitu Beranda, Profil, Layanan, Dokumen, dan Kontak . Dan hasil yang di dapatkan bahwa website berhasil di kembangkan, namun masih butuh perbaikan pada tampilan. Program magang yang dilakukan oleh Aldo dkk, menerapkan web sederhana dalam peningkatan layanan bidang IKP di Diskominfotik provinsi Bengkulu. Pada Program magang tersebut, representasi pengetahuan menggunakan Bahasa pemrogramman, kemudian tampilan yang digunakan sebagai wajah awal untuk memberi informasi yang terdapat dalam web tersebut. Hasil uji coba website hanya dengan 3 bahasa saja yaitu *html, css,* dan *javascript*. Visual Studio Code akan menjadi wadah sebagai tempat pembuatan website yang akan menampilkan hasil secara langsung atau live server. Hasilnya masih membutuhkan software browser pada komputer ataupun laptop, dalam hal ini dapat menggunakan Mozila Firefox, Google Chrome, Opera Mini, dan Microsoft Edge sebagai Web browser yang nanti akan memuat halaman website.

Dalam Program magang ini juga selain memanfaatkan web sederhana, akan menggunakan langkah dasar dalam pembuatan website. HTML merupakan suatu langkah dasar yang secara umum dapat digunakan untuk pembuatan website. Cascading StyleSheet atau CSS akan mengambil bagian untuk melakukan desain web menarik mulai dari peletakan menu, sampai warna warni background, dan tombol menu. Dengan javascript juga akan menjadi salah satu bahasa pemrogramman dalam pengembangan dan pembuatan web akan membuat tampilan lebih jauh menarik untuk berinteraksi dengan user. Pada bagian ini yang diperkirakan hanya menggunakan beberapa baris kode saja. Sehingga web akan lebih optimal.

Pada Program magang yang dilakuakn oleh Deo dkk yang mengimplementasikan *html, css,* dan *javascript* dengan visual studio code untuk menjadi wadah pada pembuatan website yang bertujuan untuk memajukan lagi layanan masyarakat. Program magang ini menghasilkan sistem yang mampu memenuhi kebutuhan informasi publik, dan layanan masyarakat secara bebas didunia internet. Dari hasil pengujian dokumen bisa diakses dan didownload oleh user untuk membaca file yang bersifat publik kepada para masyarakat yang membuka

Pada Program magang ini akan memanfaatkan web sederhanadimana representasi tentang bidang IKP menggunakan web yang dibikin secara sederhana, dan tanpa

framework. Informasi yang didapatkan dari web akan disajikan dengan sederhana dengan memanfaatkan tampilan yang biasa digunakan oleh para developer dengan memakai bahasa pemrogramman javascript, dan menggunakan *cascading stylesheet*.

# II. TINJAUAN PUSTAKA

## *A. Web Sederhana*

Web yang juga dikenal sebagai Semantic Web dimunculkan pertama kali oleh Tim Berners-Lee penemu dan pencipta *World Wide Web* (WWW). Web sederhana merepresentasikan bentuk baru dari pengolahan informasi pada halaman website dengan menggunakan teknologi basic, yaitu html, css, dan javascript. Perbedaan Semantic Web dengan generasi web sebelumnya adalah kemampuan komputer atau mesin dalam mendefinisikan data dalam bentuk metadata, kemudian mempelajari data tersebut untuk menjadi sebuah pengetahuan, sehingga pada akhirnya komputer atau program komputer dapat mengerti makna dari sebuah data yang dihasilkan atau ditampilkan pada sebuah halaman website [1].

#### *B. HTML*

Hypertext Markup Language atau HTML adalah bahasa markup standar yang digunakan untuk membuat halaman website dan aplikasi web. Sejarah HTML diciptakan oleh Tim Berners-Lee, seorang ahli fisika di lembaga penelitian CERN yang berlokasi di Swiss.

Versi pertama HTML dirilis oleh Tim Berners Lee pada tahun 1991, yang memiliki 18 tag. Sejak saat itu, setiap kali ada versi barunya, pasti akan selalu ada tag dan attribute (tag modifier) yang juga baru.

Ketika bekerja dengan bahasa markup ini, Anda menggunakan struktur kode sederhana (tag dan attribute) untuk mark up halaman website. Misalnya, Anda membuat sebuah paragraf dengan menempatkan enclosed text di antara tag pembuka  $\langle p \rangle$  dan tag penutup  $\langle p \rangle$ .

- 1.  $\langle p \rangle$ This is how you add a paragraph in HTML. $\langle p \rangle$
- 2.  $\langle p\rangle$ You can have more than one! $\langle p\rangle$

Berkat popularitasnya yang terus meningkat, bahasa markup ini kini dianggap sebagai standar web resmi. Spesifikasi HTML dikelola dan dikembangkan oleh World Wide Web Consortium (W3C). Berdasarkan HTML Element Reference milik Mozilla Developer Network, saat ini ada 140 tag HTML, meskipun sebagiannya sudah tidak lagi didukung oleh beberapa versi terbaru browser [2].

# *C. Cascading StyleSheet (CSS)*

CSS adalah singkatan dari cascading style sheets, yaitu bahasa yang digunakan untuk menentukan tampilan dan format halaman website. Dengan CSS, Anda bisa mengatur jenis font, warna tulisan, dan latar belakang halaman.

CSS digunakan bersama dengan bahasa markup, seperti HTML dan XML untuk membangun sebuah website yang menarik dan memiliki fungsi yang berjalan baik. CSS juga berguna untuk mengatasi keterbatasan HTML dalam mengatur format halaman website [3]. Apabila hanya menggunakan HTML ketika membangun website dengan beberapa halaman, Anda harus menulis tag untuk sebuah elemen HTML di semua halaman tersebut. Dengan adanya CSS, Anda cukup menulis kode satu kali untuk sebuah elemen HTML untuk diterapkan ke semua halaman.

Nantinya, ketika akan melakukan perubahan, Anda juga cukup melakukan perubahan pada satu kode tadi. Secara umum, CSS berfungsi untuk mengatur tampilan halaman website berbasis HTML atau bahasa markup lainnya. Tapi, masih ada beberapa fungsi CSS lainnya, yaitu:

1. Mempercepat Loading Halaman Web

Jika Anda mengatur tampilan website dengan CSS, kecepatan loading website bisa meningkat. Karena Anda bisa menuliskan satu rangkaian kode untuk beberapa halaman website sekaligus, jumlah kode bisa diminimalkan. Dengan begitu, beban pada saat proses loading website lebih kecil.

2. Memudahkan Pengelolaan Kode

Dengan CSS, Anda tidak perlu merubah kode di setiap halaman apabila ingin mengganti tampilan website. Sebagai contoh, Anda ingin mengubah latar belakang semua halaman website. Maka, cukup edit kode CSS terkait latar belakang, perubahan itu akan diterapkan di semua halaman.

3. Menawarkan Lebih Banyak Variasi Tampilan

HTML adalah bahasa yang dapat untuk mengatur tampilan halaman website, tetapi terbatas. Nah, CSS menawarkan lebih banyak style tampilan, sehingga Anda bisa lebih bebas membuat antarmuka website. Contohnya, Anda bisa menggunakan CSS untuk membuat tombol dengan warna yang Anda inginkan, atau membuat menu dropdown CSS.

4. Membuat Website Tampil Rapi di Semua Ukuran Layar

Fungsi CSS yang tidak kalah menarik adalah membuat tampilan website optimal di berbagai ukuran layar. Baik itu di laptop maupun di smartphone. CSS memiliki berbagai property untuk mengatur tampilan konten sesuai kebutuhan layar, misalnya dengan max-width. Ketika menggunakan property ini mengubah ukuran elemen HTML sesuai ukuran layar yang digunakan untuk menampilkan website.

# *D. Javascript*

JavaScript adalah bahasa pemrograman yang digunakan developer untuk membuat halaman web yang interaktif. Dari menyegarkan umpan media sosial hingga menampilkan animasi dan peta interaktif, fungsi JavaScript dapat meningkatkan pengalaman pengguna situs web. Sebagai bahasa skrip sisi klien, JavaScript adalah salah satu teknologi inti dari World Wide Web. Misalnya, saat menjelajah internet, kapan pun Anda melihat carousel gambar, menu tarik-turun klik untuk menampilkan, atau warna elemen yang berubah secara dinamis di halaman web, Anda melihat efek JavaScript.

Secara historis, halaman web statis, mirip dengan halaman dalam buku. Halaman statis terutama menampilkan informasi dalam tata letak tetap dan tidak melakukan semua yang kita harapkan saat ini dari situs web modern. JavaScript muncul sebagai teknologi sisi peramban untuk menjadikan aplikasi web lebih dinamis. Dengan JavaScript, browser dapat merespons interaksi pengguna dan mengubah tata letak konten di halaman web.

Ketika bahasanya sudah mapan, developer JavaScript membuat pustaka, kerangka kerja, serta praktik pemrograman, dan mulai menggunakannya di luar browser web. Saat ini, Anda dapat menggunakan JavaScript untuk pengembangan sisi klien dan sisi server. Kami menyediakan beberapa kasus penggunaan umum di subbagian berikut: Secara historis, halaman web statis, mirip dengan halaman dalam buku. Halaman statis terutama menampilkan informasi

dalam tata letak tetap dan tidak melakukan semua yang kita harapkan saat ini dari situs web modern. JavaScript muncul sebagai teknologi sisi peramban untuk menjadikan aplikasi web lebih dinamis. Dengan JavaScript, browser dapat merespons interaksi pengguna dan mengubah tata letak konten di halaman web. Ketika bahasanya sudah mapan, developer JavaScript membuat pustaka, kerangka kerja, serta praktik pemrograman, dan mulai menggunakannya di luar browser webyang dimiliki; jika p yaitu karakter pada s yang sedang diproses yang tidak cocok maka ada dua kemungkinan aksi. Mencari karakter yang sesuai dan cara penggeseran sebuah karakter perbandingan terakhir [4].

Berikut adalah gambaran umum cara kerja JavaScript sisi klien:

- 1. Browser memuat halaman web ketika Anda mengunjunginya.
- 2. Selama memuat, browser mengonversi halaman dan semua elemennya, seperti tombol, label, dan kotak tarikturun, menjadi struktur data yang disebut Model Objek Dokumen (DOM).
- 3. Mesin JavaScript browser mengonversi kode JavaScript menjadi bytecode. Kode ini merupakan perantara antara sintaks JavaScript dan mesin.
- 4. Peristiwa yang berbeda, seperti klik mouse pada tombol, memicu eksekusi blok kode JavaScript terkait. Mesin kemudian menginterpretasikan bytecode dan membuat perubahan pada DOM.
- 5. Browser menampilkan DOM baru.

# *E. Visual Studio Code*

Visual Code Studio adalah sebuah code editor gratis yang bisa dijalankan di perangkat desktop berbasis Windows, Linux, dan MacOS. Code editor ini dikembangkan oleh salah satu raksasa teknologi dunia, Microsoft. Visual Code adalah software editor yang powerful, tapi tetap ringan ketika digunakan. Ia bisa dipakai untuk membuat dan mengedit source code berbagai bahasa pemrograman. Misalnya, seperti JavaScript, TypeScript, dan Node.js.

Bahkan, Visual Code Studio juga kompatibel dengan bahasa dan runtime environment lain, seperti PHP, bahasa Python, Java, dan .NET. Hal ini berkat ekosistemnya yang luas dan ketersediaan extension yang melimpah. Maka tidak heran, jika Visual Code adalah code editor terpopuler saat ini. Hal ini terbukti dari survey Stack Overflow, di mana software yang satu ini menduduki peringkat teratas dengan persentase pengguna 71.06% [5]

Berikut ini beberapa fitur Visual Code Studio yang menjadikannya sebagai software editor paling banyak digunakan saat ini:

1. Basic Editing

Sesuai fungsinya sebagai code editor, kemampuan Visual Code Studio untuk coding tidak perlu diragukan lagi. Ia punya semua yang Anda butuhkan. Mulai dari Keyboard Shortcuts, Multiple Selection, hingga Column Selection.

2. IntelliSense

IntelliSense adalah fitur Visual Studio yang dapat memudahkan proses coding. Cara kerjanya mirip dengan Autocomplete, yakni menyarankan keseluruhan kata berdasarkan apa yang Anda ketik.

3. Debugging

Fitur kunci lainnya di Visual Code adalah Debugging. Fitur ini berguna untuk memudahkan Anda dalam mengedit, meng-compile, dan mengeksekusi kode berulang kali (looping).

4. Extension Marketplace

Extension Marketplace adalah fitur yang membuat Visual Code Studio unggul jauh dari para pesaingnya. Dengan Extension, Anda bisa dengan mudah menginstall tools, debuggers, bahkan bahasa pemrograman tambahan.

5. Github Integration Fitur unggulan lain dari Visual Code adalah integrasi Github, platform manajemen project terpopuler di dunia. Di sini, Anda dapat berbagi code dan berkolaborasi dengan rekan kerja, tanpa perlu berpindah software.

#### III. METODOLOGI PROGRAM MAGANG

#### *A. Perancangan Website*

Diperlukan sebuah kode editor untuk membmuat web sederhanauntuk meningkatkan pelayanan informasi di bidang IKP diskominfotik provinsi Bengkulu. Visual studio code digunakan untuk menjadi wadah saat proses pembuatan websitenya nanti.

Adapun menu dari website ini seperti yang dituliskan pada tabel 1.

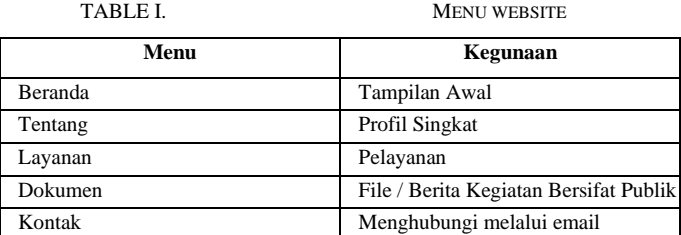

#### *B. Perancangan Alur Kerja Sistem*

Website yang akan dirancang menggunakan bahasa pemrograman HTML, CSS, dan Javascript. Untuk membuat webiste dengan bahasa pemrogramman tanpa library sama sekali. Sehingga pembuatan dan hasil nya pun akan sederhana, dikarenakan waktu yang singkat dalam pengerjaan hanya dalam satu bulan..

Pada program magang ini website bukan hanya dengan tampilan statik, tetapi juga menggunakan css dan javascript agar memiliki tampilan mernarik. Alur kerja sistem website sendiri sangat simple. Berikut ini adalah proses yang dapat terjadi ketika beberapa menu diklik.

- 1. Beranda, untuk melihat tampilan awal
- 2. Tentang, akan menampilkan sedikit deskripsi mengenai bidang IKP Diskominfotik provinsi Bengkulu
- 3. Layanan, berguna untuk melihat beberapa layanan yang disedikan pada websitenya nanti
- 4. Dokumen berisi data / berita kegiatan yang telah dilaksanakan. Dan terdapat beberapa dokumen bersifat publik yang bisa diakses tanpa harus login oleh masyarakat umum dengan cara mengunjungi website tersebut.
- 5. Kontak, sebagai layanan untuk berinteraksi secara langsung untuk menanyakan beberapa hal yang mungkin belum orang umum temui diwebsite yang dibuat.

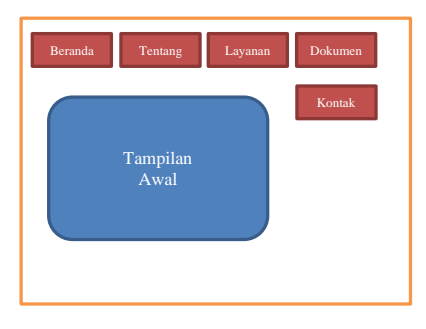

Gambar 1. Tampilam Awal

# IV. HASIL DAN DISKUSI

Untuk melakukan implementasi yang dipersiapkan adalah Visual Studio Code dan web browser. Cara mengakses halaman website sederhana ini adalah masuk ke visual studio code, lalu pilih menu live server. Nanti akan diarahkan ke server lokal yang live ketika coding nya diubah. Kemudian akan tampil halaman awal / beranda web. Untuk memilih salah satu menu yang terdapat dibagian atas halaman yaitu, beranda, tentang, layanan, dokumen, dan kontak. Beranda adalah tampilan pertama kali yang akan user lihat ketika berkunjung pada web ini. Tentang adalah bagian dimana akan ada informasi seputar profil dari salah satu bidang yang ada di Diskominfotik Provinsi Bengkulu. Layanan adalah bagian menu dimana kita akan disuguhkan dengan adanya beberapa program layanan yang bisa masyarakat umum lihat. Dokumen adalah tempat dimana akan diunggah beberapak dokumen bersifat publik yang bisa dibaca, bahkan didownload tanpa harus login atau memiliki akun terlebih dahulu. Dan terakhir adalah Kontak sebagai sarana dimana user bisa menghubungi secara langsung pihak bidang IKP Diskominfotik Provinsi Bengkulu.

Berikut ini adalah contoh untuk Dokumen akan memperlihatkan beberapa pilihan yang bisa diakses. Layanan dengan tiga kategori yaitu Permohonan Informasi, Laporan Pelayanan, dan Layanan Kepuasa Masyarakat. Tentang memberi sedikit pengertian atau profil bidang IKP Diskominfotik Provinsi Bengkulu.

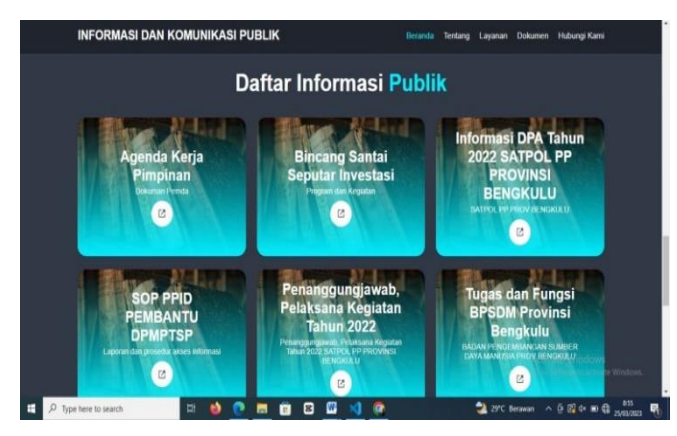

Gambar 2. Tampilan Dokumen Publik

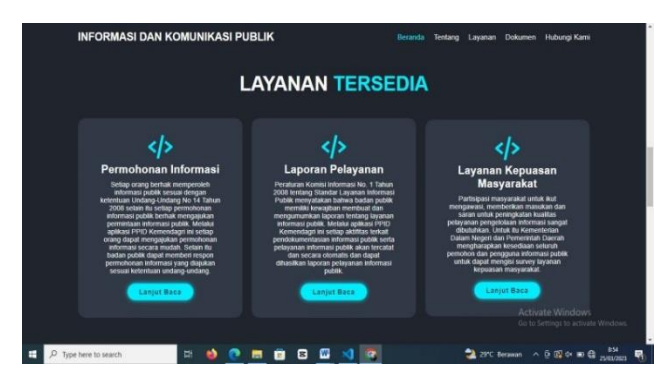

Gambar 3. Tampilan Layanan Tersedia

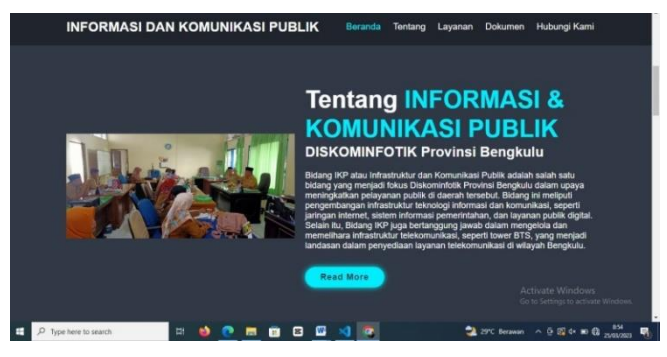

Gambar 4. Tampilan Menu Tentang

# *A. Hasil Pencarian Dokumen*

Dari menu Dokumen maka dapat dilakukan pengujian untuk melihat beberapa dokumen yang bersifat publik yang bisa diakses oleh masyarakat umum, bahkan bisa didownload ke alat elektronik bagi semua orang tanpa terkecuali. Sehingga nantinya dapat ditarik sebuah kesimpulan apakah website sederhana berpengaruh besar terhadap layanan kepada masyarakat.

Proses pengujian dilakukan dengan ketentuan sebagai berikut:

- 1. Kondisi alat elektronik baik komputer atau laptop dalam keadaan memiliki software atau aplikasi web browser.
- 2. Pengujian dilakukan dengan memiliki file html, css, dan iavascript
- 3. Membuka file yang disebutkan pada point kedua, dengan menggunakan software Visual Studio Code
- Memilih menu 'live server' agar bisa melihat perubahan secara langsung bila diperlukan perubahan pada koding web

Untuk hasil pengujian yang telah dilakukan dengan menggunakan server lokal / localhost, maka diperoleh hasil dokumen tersedia untuk dibaca secara langsung, dan bisa didownload secara gratis oleh masyarakat umum.

# V. HASIL DAN DISKUSI

Dari hasil Program magang ini didapatkan bahwa website dengan menggunakan HTML, CSS, dan Javascript dapat diaplikasikan dan dapat juga digunakan sebagai wadah online yang dapat diakses secara umum oleh masyarakat untuk menginkatkan suatu pelayanan publik dari suatu kantor.

## **REFERENCES**

- [1] Neni. (n.d.). *Pengertian World Wide Web (WWW), Jenis-Jenis, dan Fungsinya*. Diambil Maret 1, 2023, dari Kumparan: https://kumparan.com/kabar-harian/pengertian-world-wide-webwww-jenis-jenis-dan-fungsinya-1wsvVyyPxcW
- [2] Hasibuan, A. (n.d.). *Apa itu html*. Diambil Maret 9, 2023, dari Hostinger: https://www.hostinger.co.id/tutorial/apa-itu-html
- [3] Aldwin. (n.d.). *Pengertian CSS, Fungsi NyA*. Diambil Maret 09, 2023, dari Niagahoster: https://www.niagahoster.co.id/blog/pengertiancss/#Apa\_Itu\_CSS
- [4] Brian. (n.d.). *Pengertian dan Cara kerja Javascript*. Diambil Maret 10, 2023, dari Amazon: https://aws.amazon.com/id/what-is/javascript
- [5] Ariffudin, M. (n.d.). *Mengenal Visual Code Studio dan Fitur-Fitur Pentingnya*. Diambil Maret 11, 2023, dari Niagahostinger: https://www.niagahoster.co.id/blog/visual-codestudio/#Apa\_itu\_Visual\_Code\_Studio
- [6] Andre. (n.d.). *Apa Itu Localhost? Pengertian dan Fungsi Localhost Bagi Pemula*. Diambil Maret 04, 2023, dari Hostinger: https://www.hostinger.co.id/tutorial/apa-itu-localhost
- [7] Steve. (n.d.). *HTML: HyperText Markup Language*. Diambil Maret 01, https://developer.mozilla.org/en-US/docs/Web/HTML
- [8] Wijayanti. (n.d.). *Pengertian Website*. Diambil Maret 6, 2023, dari Niagahoster: https://www.niagahoster.co.id/blog/pengertian-website/